## **Directionsfor Individual Registration**

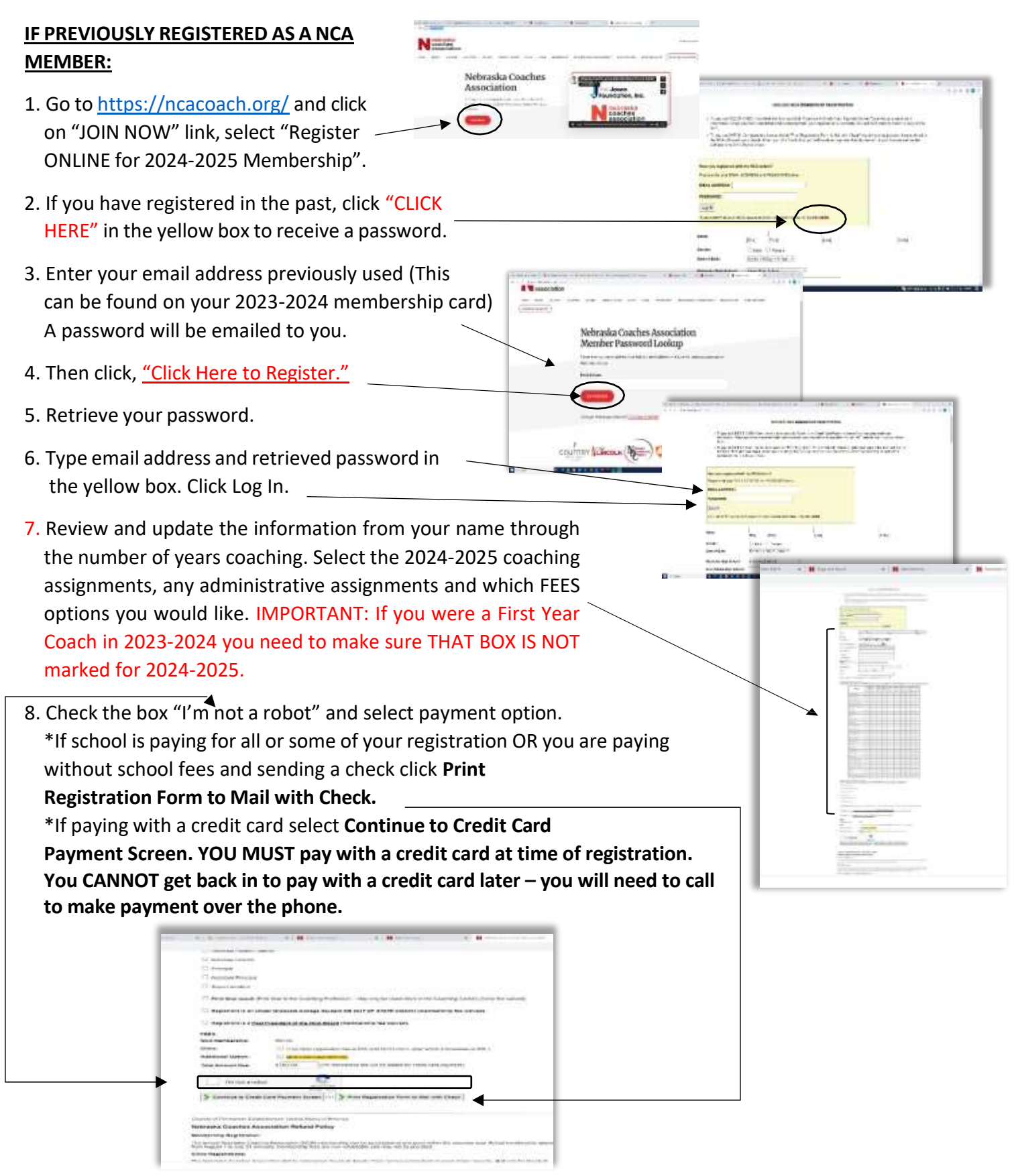

You will receive a confirmation email. (If you don't see it in your inbox, be sure to check the SPAM folder.) Your registration will now be on file with your AD and the NCA Office. You **WILL NOT** need to print this for the NCA Office unless you are paying yourself by sending a personal check.

## **Directionsfor Individual Registration**

- 9. Forward your confirmation email to your AD to let him/her know you have completed the registration process.
- 10. Once payment has been received by NCA another confirmation email, from NCA Office Staff, will be sent with directions to download your digital membership card into your wallet or print it off. Again, check your SPAM folder if you don't see an email in your inbox.

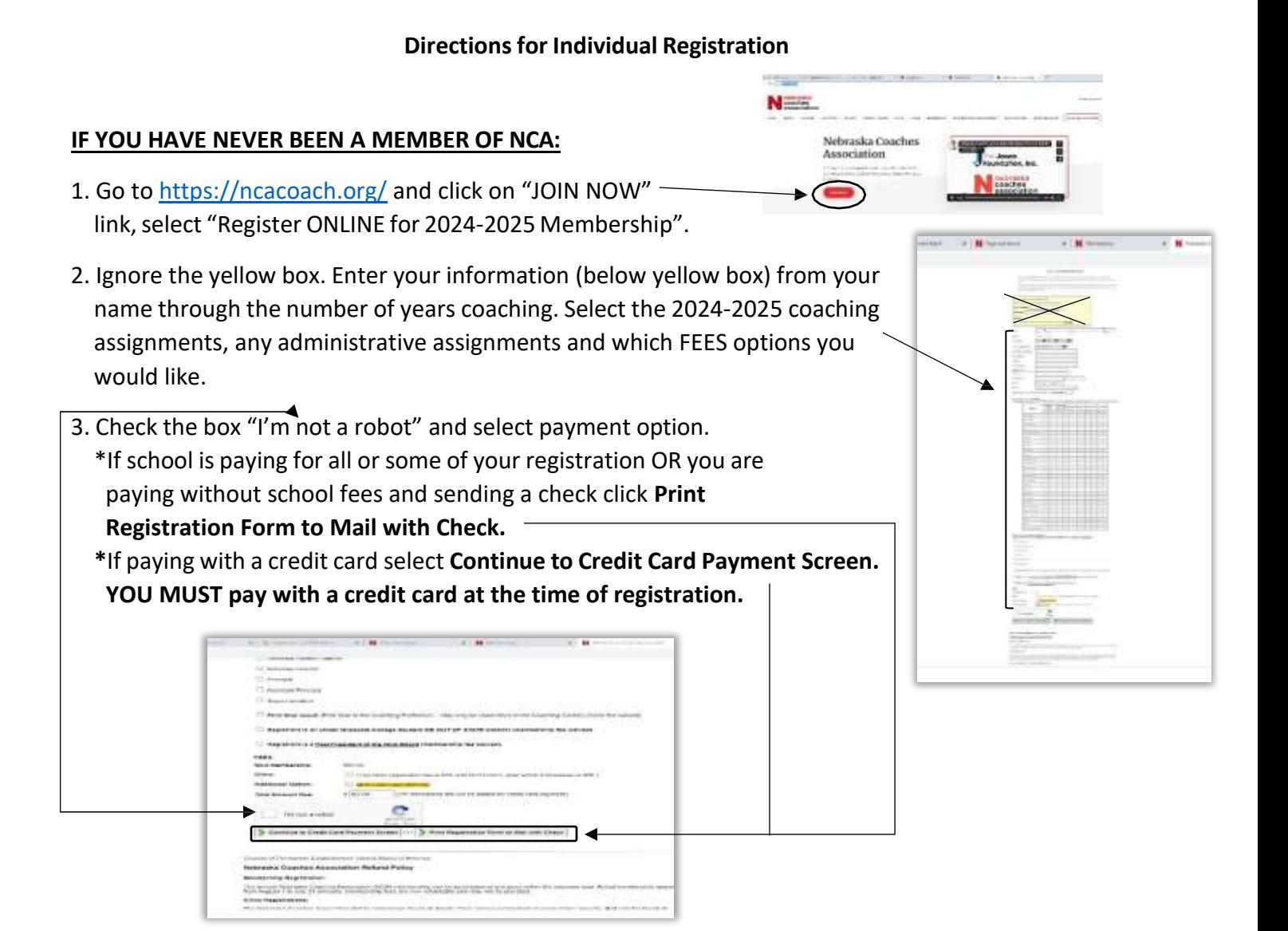

You will receive a confirmation email. (If you don't see it in your inbox, be sure to check the SPAM folder.) Your registration will now be on file with your AD and the NCA Office. You **WILL NOT** need to print this for the NCA Office unless you are paying yourself by sending a personal check.

- 4. Forward your confirmation email to your AD to let him/her know you have finished the registration process.
- 5. Once payment has been received by NCA another confirmation email, from NCA Office Staff, will be sent with directions to download your digital membership card into your wallet or to print it off. Again, check your SPAM folder if you don't see an email in your inbox.